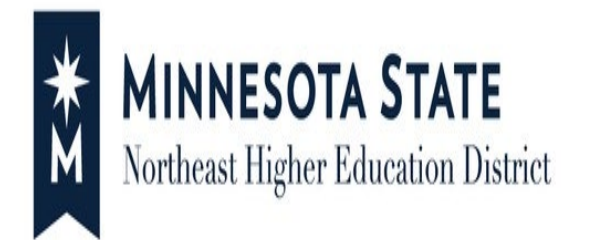

# Proxy Payer Access

# *Give Someone Access to Pay My Bill*

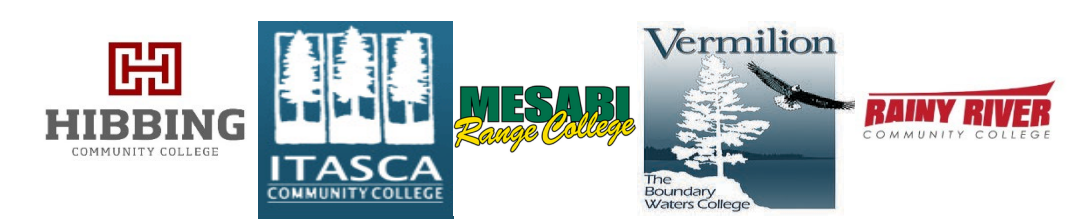

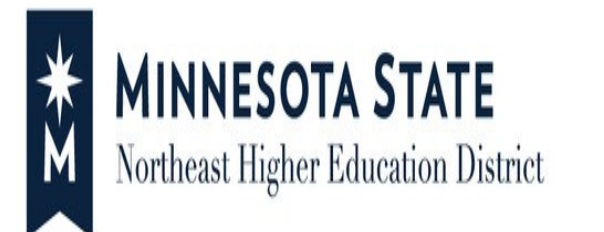

# Proxy Payer Access Allows for Someone to:

- *View Account Detail*
- *Make a Payment*
- *Make a Prepayment*
- *Enroll in a Nelnet Current Term Payment Plan*

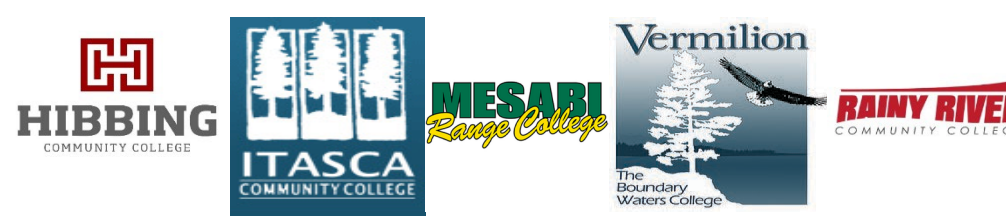

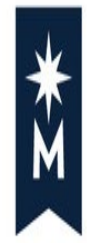

## **MINNESOTA STATE** Northeast Higher Education District

Proxy Access

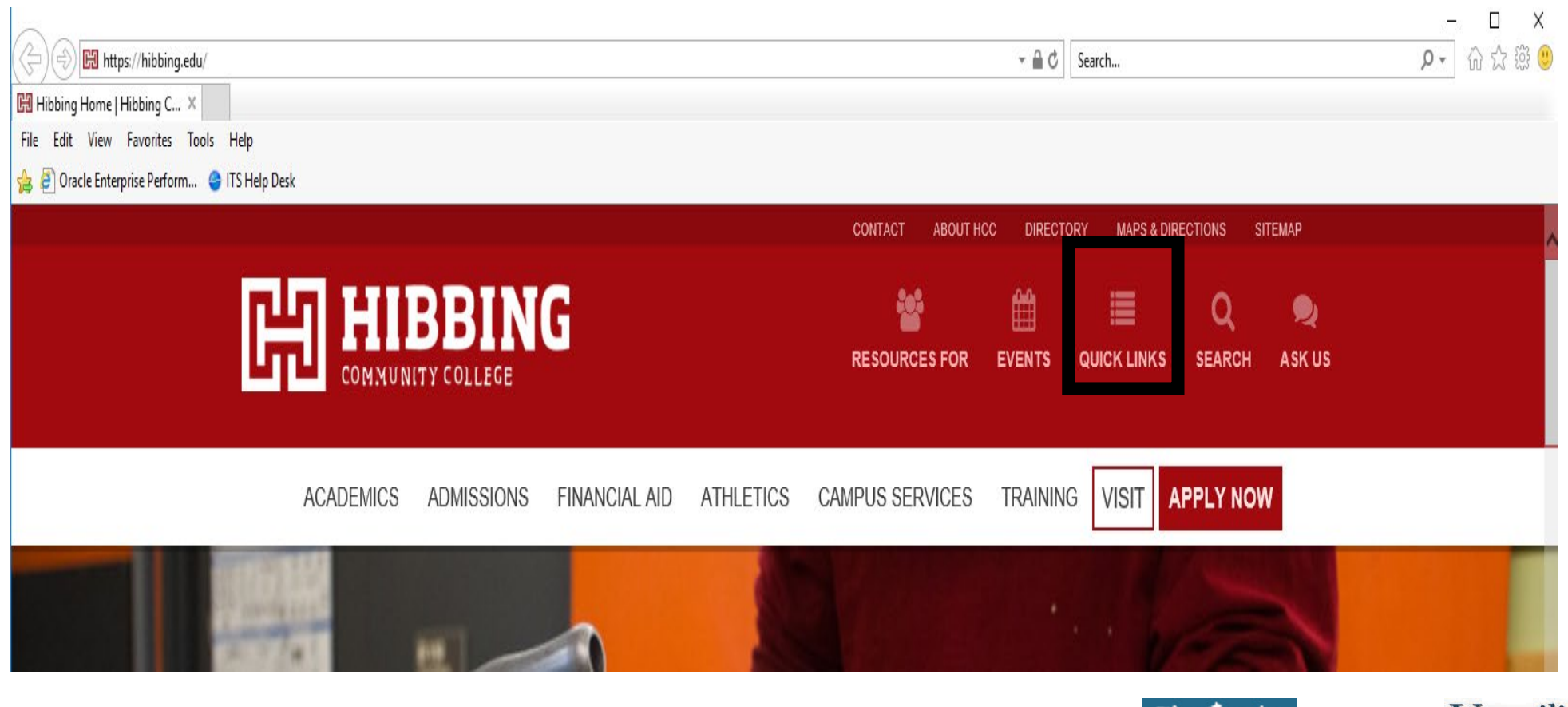

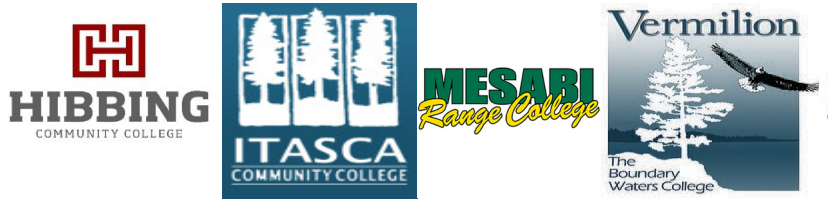

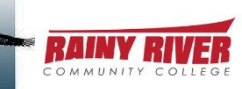

**RAINY RIVE** 

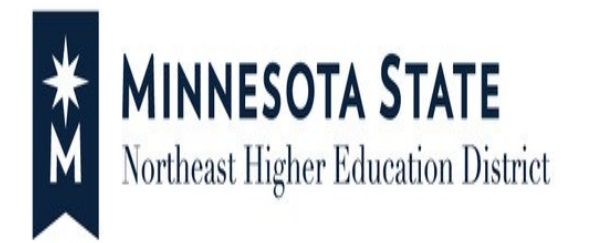

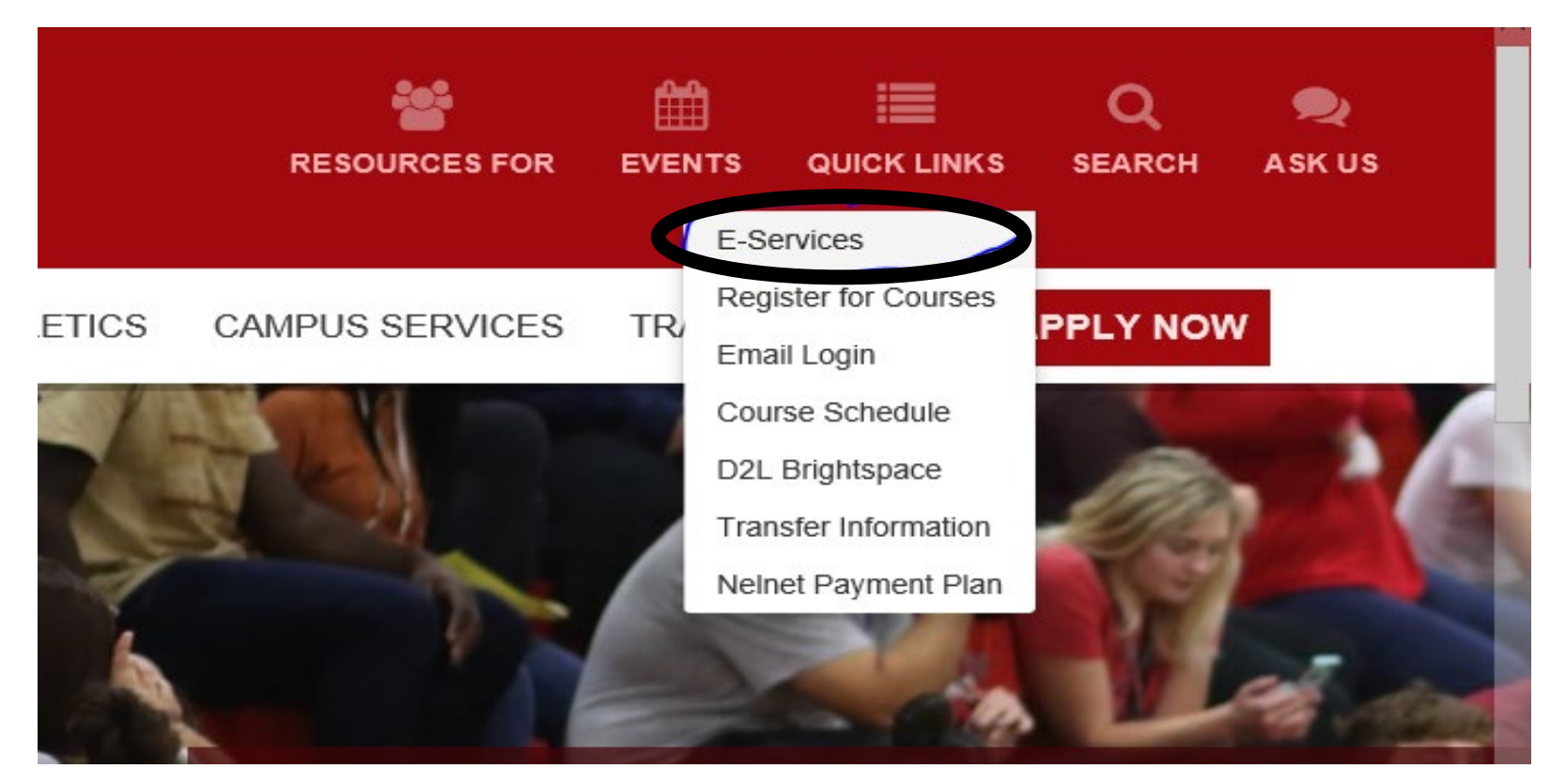

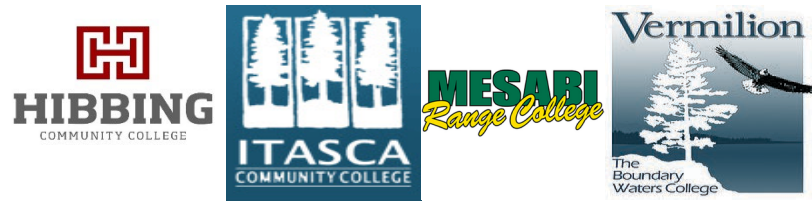

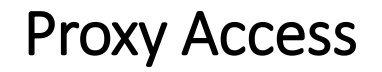

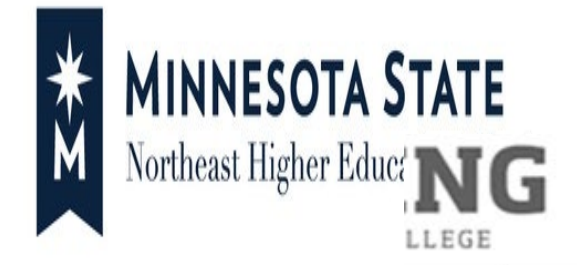

**Contract Contract** 

### Please login to continue.

The '\*' indicates a required field.

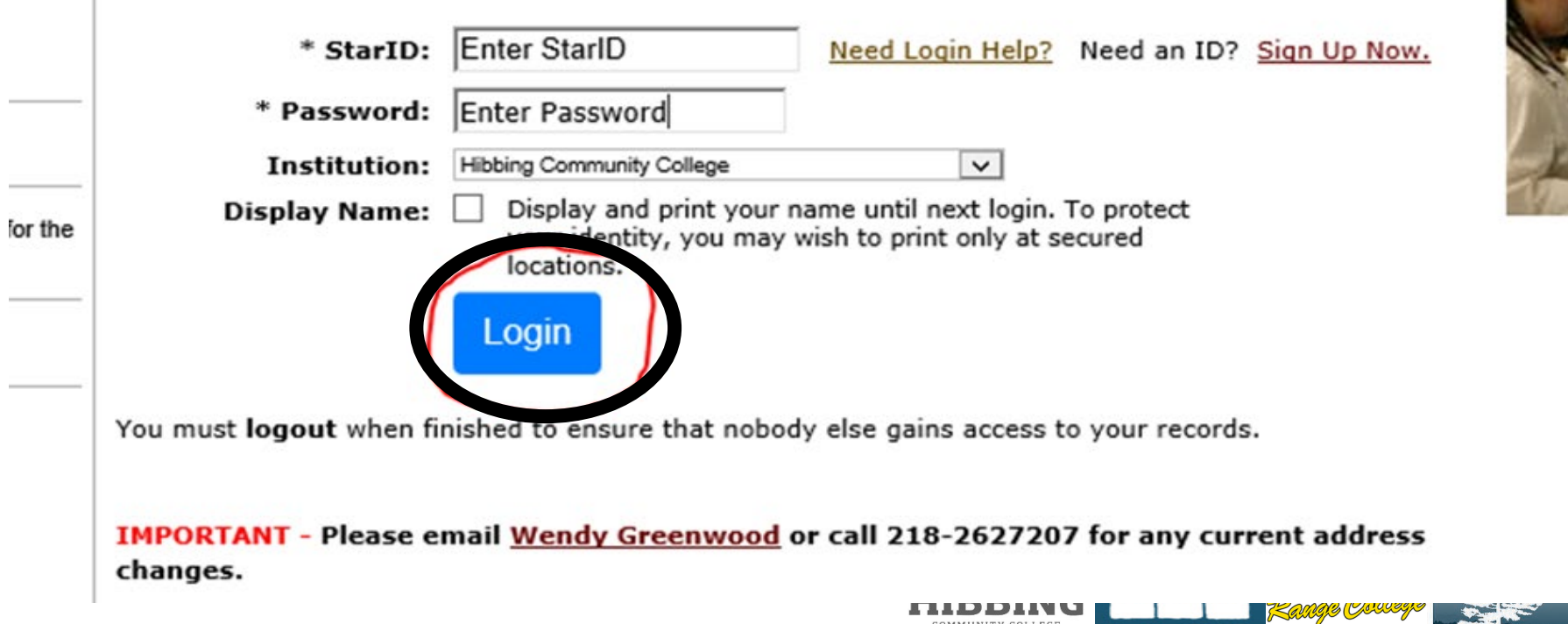

COMMUNITY COLLEGE

**ITASCA** 

**COMMUNITY COLLEGE** 

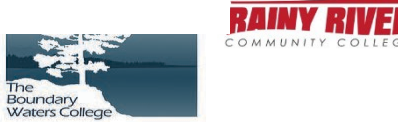

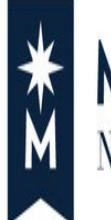

# **MINNESOTA STATE**<br>Northeast Higher Education District

#### 嗤 HIBB NG COMMUNITY COLLEGE

Proxy Access

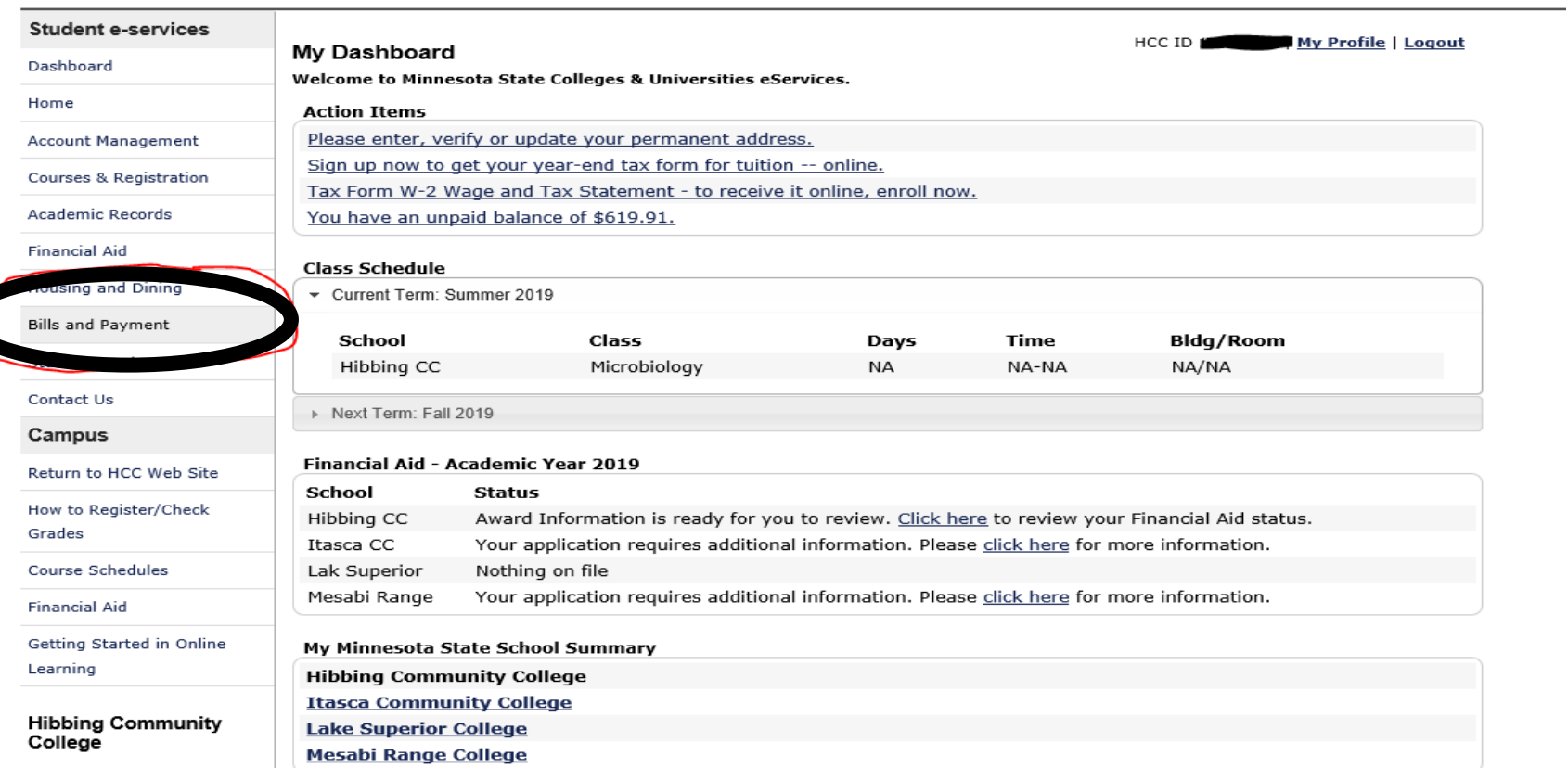

1515 East 25th Street

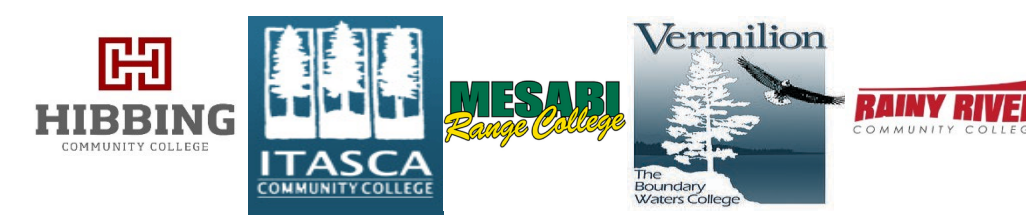

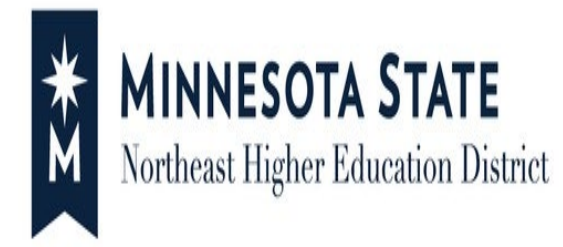

**HIBBING** 

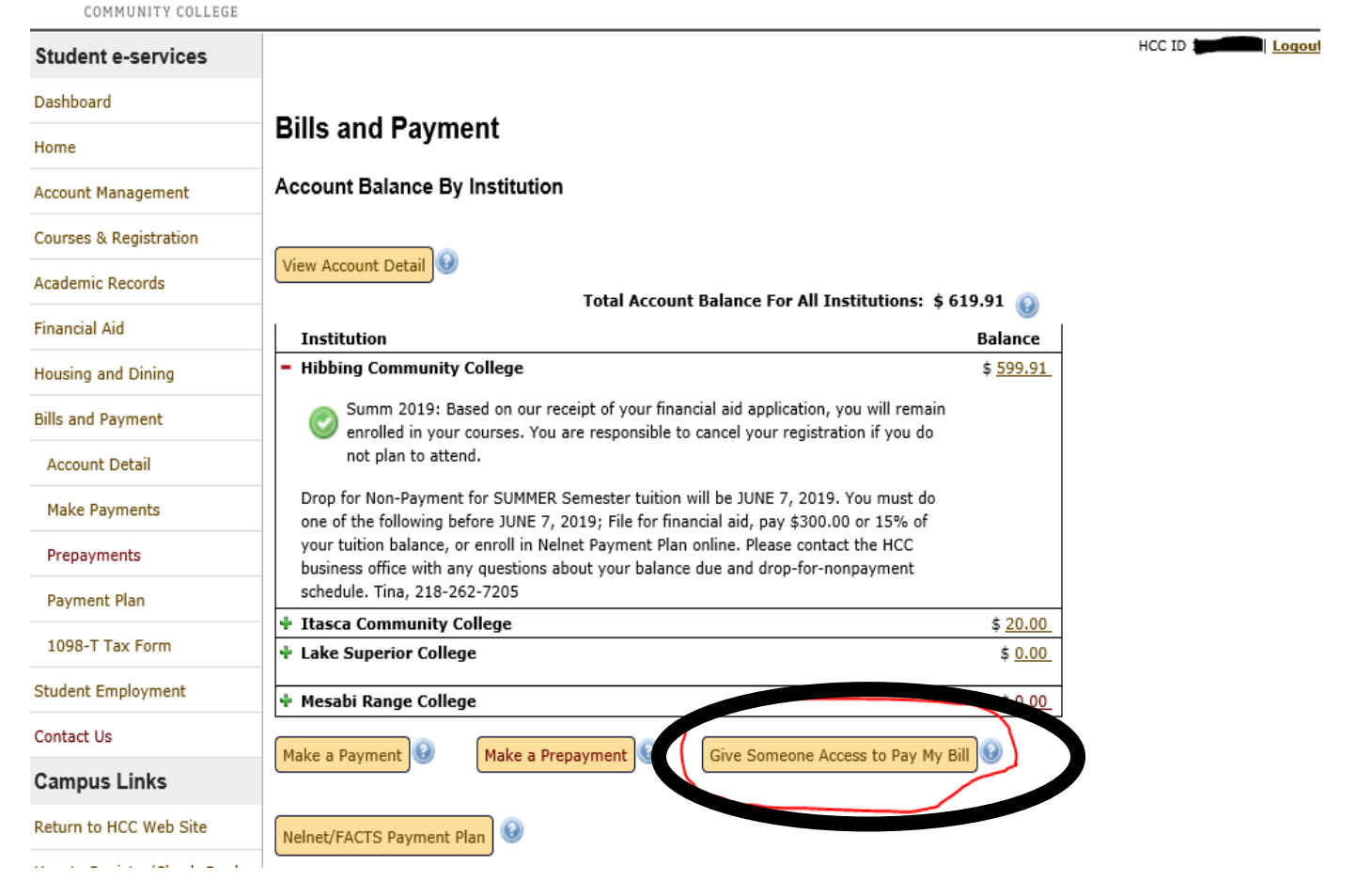

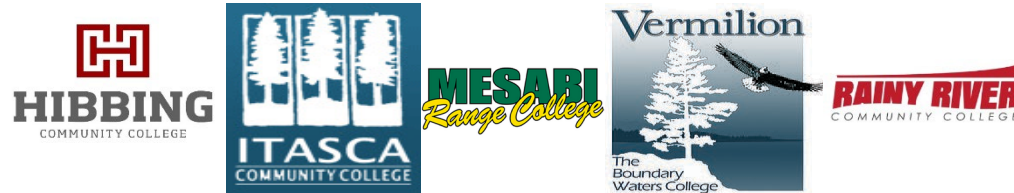

# **MINNESOTA STATE** Northeast Higher Education District

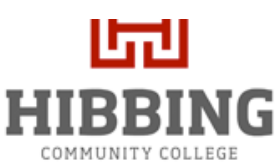

**Student e-services** 

### Proxy Access

OMMUNITY

**Boundar** 

#### HCC ID **Concool** | My Profile | Logout Dashboard **Accept Terms and Conditions** Home Minnesota State Colleges and Universities Terms and Conditions **Account Management** As of: 12/22/2011 **Courses & Registration** 1. Purpose / Scope: These Terms and Conditions apply to all information contained, collected, submitted, or transmitted on **Academic Records** the Minnesota State eServices website (the "Site"). Minnesota State reserves the right to modify this policy at any time without prior notice, and such changes will be posted on this page or a similar page on the Site. **Financial Aid** 2. By using this optional feature, you will be providing identified individual(s) ("Alternate Payers") access to your Bills and Payment account for the purpose of making payment(s) on your behalf. If you decide to use this service, the following **Housing and Dining** information about you will be accessible to the alternate payers you identify: itemized charges and fees, outstanding balance, payment history and enrollment information. Do not use this system if you do not want this information to be **Bills and Payment** available to alternate payers. If you name more than one alternate payer, you should understand that each of them will have access to the listed information about you. **Student Employment** 3. Students will not have access to personal financial information about pavers but will have access to information about Contact Us payments made on their accounts. 4. You assume all responsibility for any potential financial aid and/or tax implications of someone making a payment on Campus vour behalf using this Site. Consider carefully who vou identify as an alternate payer: it is recommended that you name only Return to HCC Web Site  $\circledbullet$ accept these Terms and Conditions How to Register/Check Grades  $\circlearrowright$  I do not accept these Terms and Conditions (Selecting this option will terminate access for anyone else to view and pay your bills.) **Course Schedules Financial Aid** Continue Cancel Vermilion 咄

**HIBBING** 

COMMITMITY COLLEGE

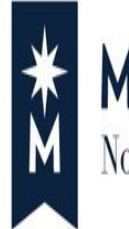

**MINNESOTA STATE**<br>Northeast Higher Education District

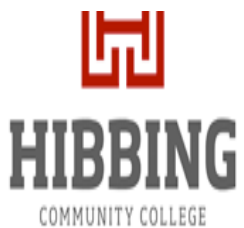

#### **Student e-services** My Profile | Logout HCC ID Dashboard Allow someone else access to view and pay my bills Home You are responsible for your bill even if you give someone else access to your account. Access should be limited to family members and is valid for six months. **Account Management Courses & Registration** Add a payer Academic Records Email Address Last Name First Name **Financial Aid Housing and Dining** U Edit U Send or Renew Access Request Delete v Save Cancel **Bills and Payment** View terms and conditions **Student Employment** nilion لہی **MESAR HIBBING**

COMMUNITY COLLEGE

**ITASCA COMMUNITY COLLEGE**  Proxy Access

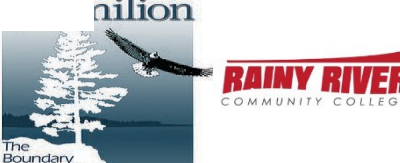

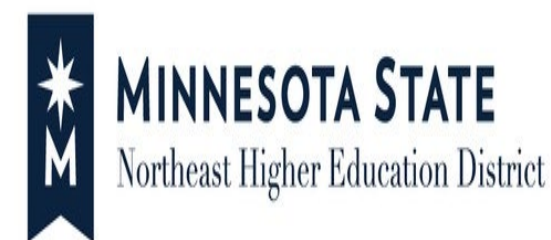

### **Example of First E-mail Notification**

Student Student has given you access to view or pay their bills from Minnesota State Colleges and Universities (MnSCU) schools:

- Minneapolis Community and Technical College
- Normandale Community College
- Saint Paul College
- St Cloud Technical and Community College

Bookmark or save the web address below and then use it to activate your access.

https://eservicespt.mnstate.us/finance-student/proxy/uuid/1ef2ad86-2f4d-4f5e-9e87-56d41e60e68d

You must activate your access within 5 days, so please click on the web address or copy it into a browser BEFORE 1/23/2018 12:50 PM.

You will receive an email containing an access code. Return to the web address and use the access code to log into the student's account.

Please note:

- The student may, at any time, revoke your access. They can also choose to renew your access after it expires or after it is revoked.

- The student may grant similar access to others.

- You must contact the student if you lose the web address for the student's account. The student can initiate a new access notice email at any time. You will need to activate a new access code whenever you receive a new "notice of access" email.

If you have questions or need further assistance, please call:

1-877-GO-MNSCU (1-877-466-6728) Monday through Friday between 7:00 AM and 5:00 PM.

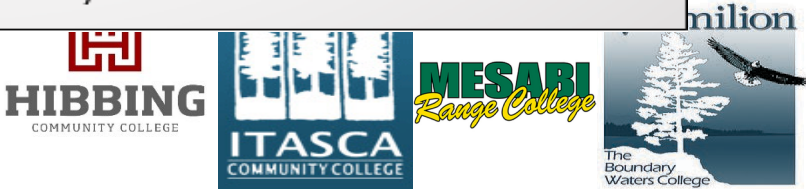

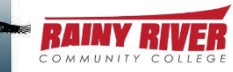

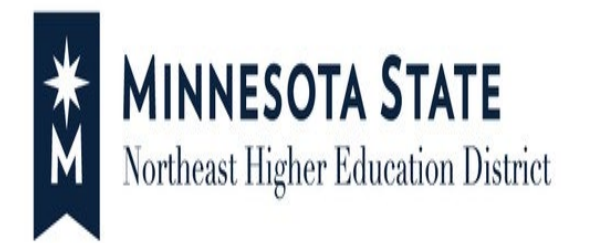

### **Example of Second E-mail Notification**  You have activated your access to the Minnesota State Colleges and Universities Bills and Payments account for Student Student. Your access code is pA1eUYN Return to the web address for this student's Bills and Payments account and log in with this access code. Keep this access code in a secure location. Did you forget the web address? -- The web address is in the "notice of access" email that you received for Student Student. Contact the student if you no longer have that email or that web address. The student can select a "Send or Renew Access Request" option which will send you a new email with the web address. --NOTE: You will need to activate a new access code whenever you receive a new "notice of access" email. If you have questions or need further assistance, please call: 1-877-GO-MNSCU (1-877-466-6728) Monday through Friday between 7:00 AM and 5:00 PM. Thank you.

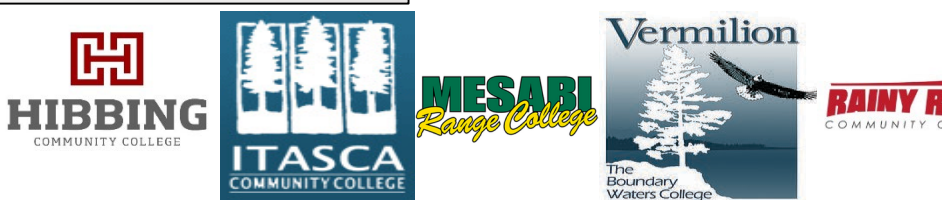

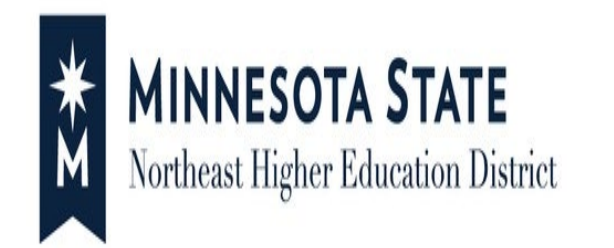

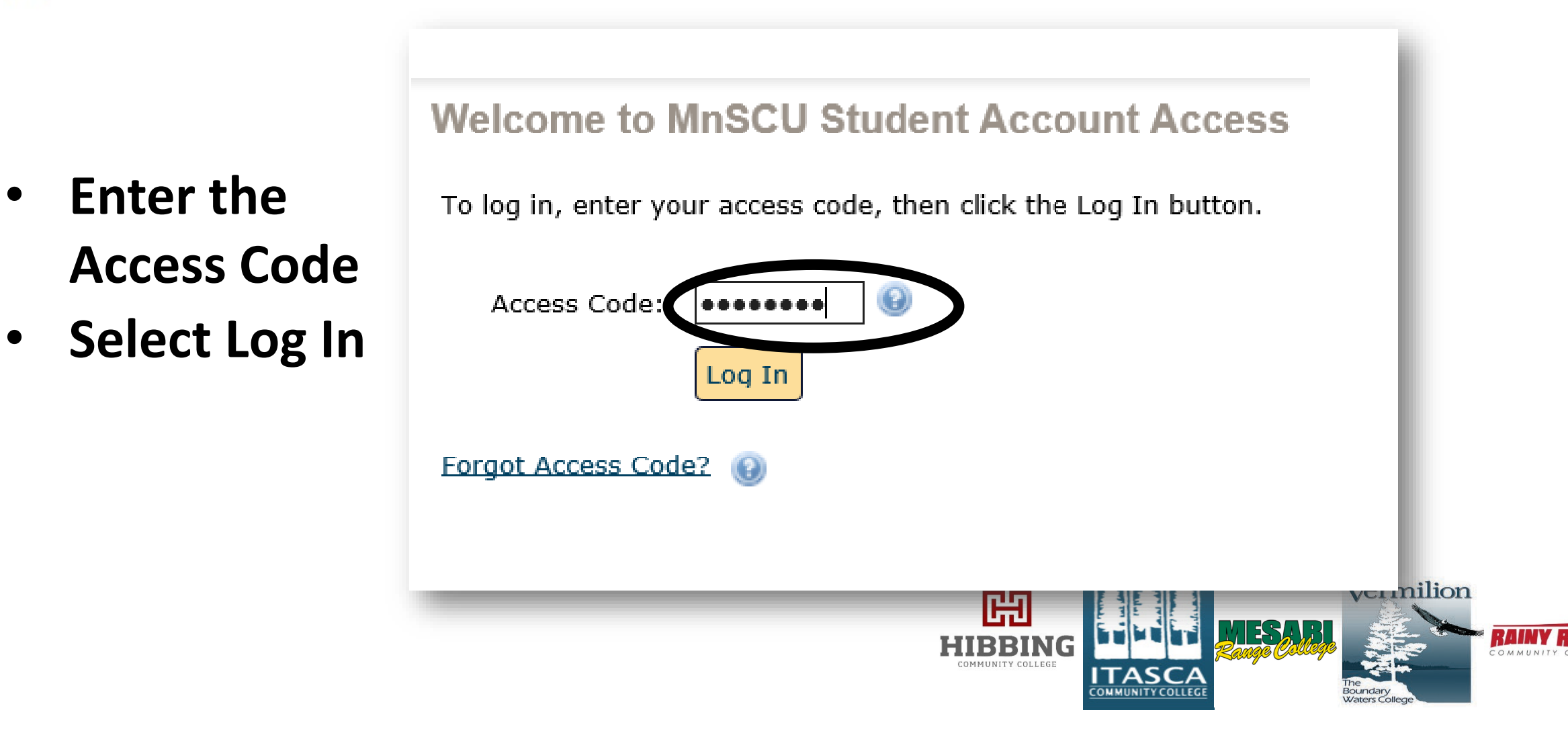

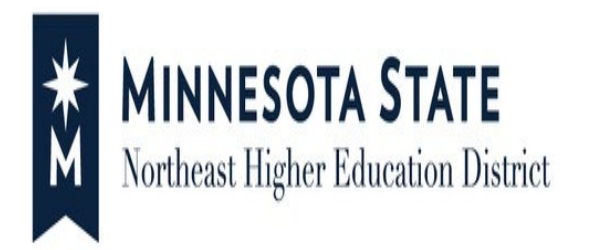

**Once the access code has been entered, the proxy payer now has access to:**

- **View Account Detail**
- **Make a Payment**
- **Make a Prepayment**
- **Enroll within a Nelnet/FACTS Payment Plan**

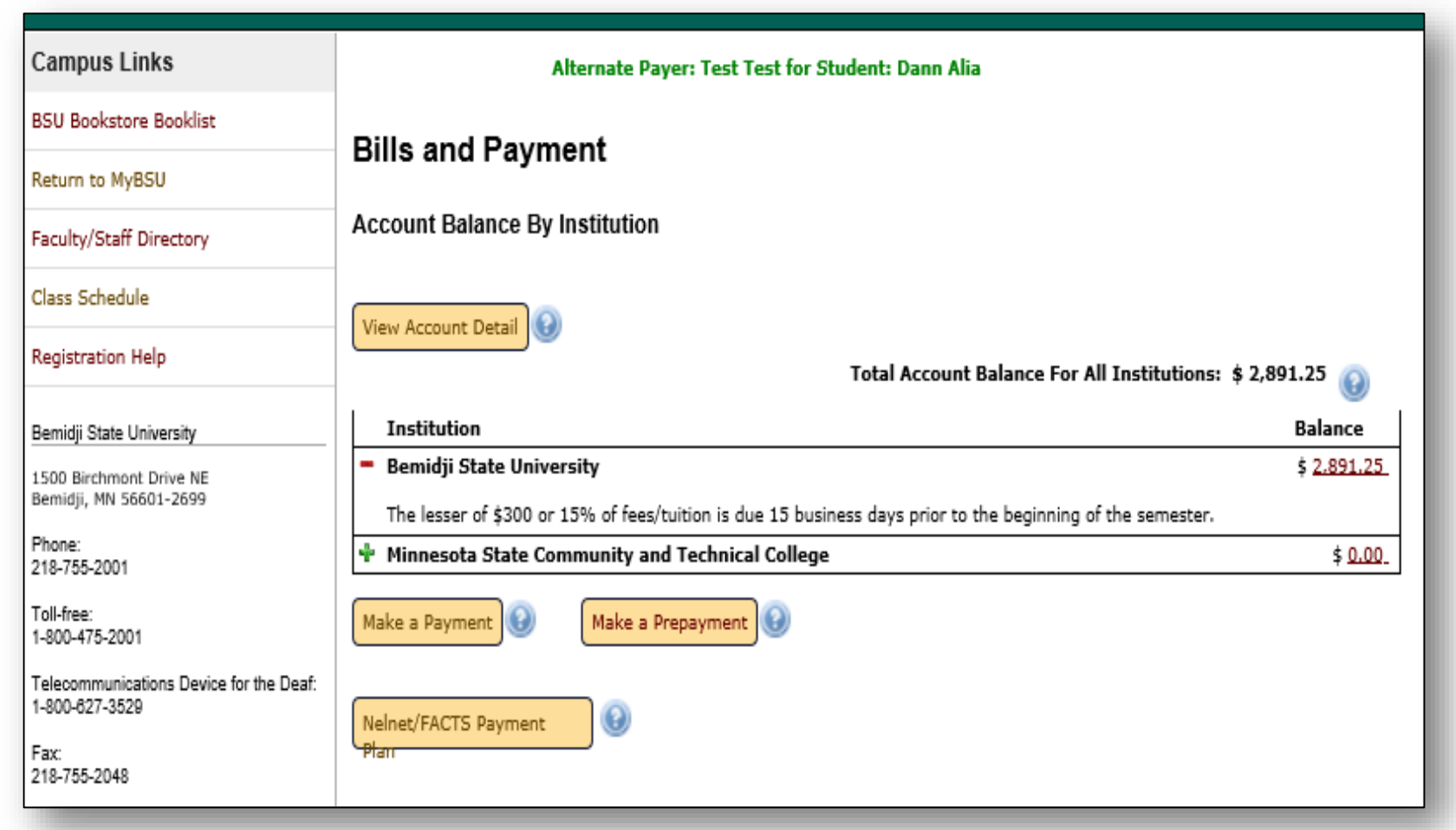

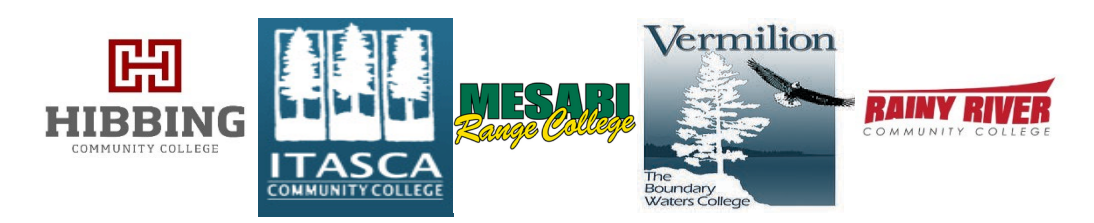